# **CSE 333 Section 9**

### HW4, HTTP, and Boost

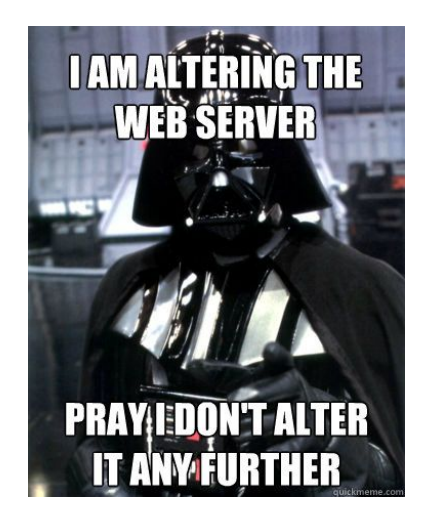

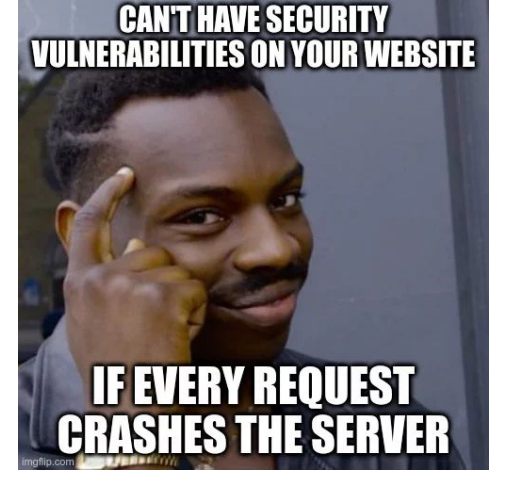

WHAT DOES THE RED LINE THROUGH HTTPS MEAN? OH. JUST THAT THE SITE HASN'T BEEN UPDATED SINCE 2015 OR SO. AND SINCE IT'S BEEN AROUND THAT LONG IT MEANS IT'S PROBABLY LEGIT.

# **Logistics**

- Exercise 12 due week of 12/4 @10PM (monday)
- Homework 4 due Wed 12/6 @10 PM (wednesday)

# **HTTP Review**

## **HTTP Review**

1. What does HTTP stand for?

### **H**yper**T**ext **T**ransfer **P**rotocol

2. What layer does HTTP reside in?

Application Layer

3. What does HTTP define?

HTTP defines how we should send information between a client and a server

#### **Version Method URI**

GET /courses/cse333/22wi/ HTTP/1.1 Host: courses.cs.washington.edu Connection: keep-alive sec-ch-ua: " Not A:Brand":v="99". "Chromium":v="98". "Google Chrome":v="98" sec-ch-ua-mobile: 70 sec-ch-ua-platform: "macOS" Upgrade-Insecure-Requests: 1 User-Agent: Mozilla/5.0 (Macintosh; Intel Mac OS X 10 15 7) AppleWebKit/537.36 (KHTML, like Gecko) Chrome/98.0.4758.109 Safari/537.36 Accept: text/html,application/xhtml+xml,application/xml;q=0.9,imaqe/avif,imaqe/webp,imaqe/apng,\*/\*;q=0.8,application/signed-exchange;v=b3;q=0.9 Sec-Fetch-Site: none Sec-Fetch-Mode: navigate Sec-Fetch-User: ?1 **Headers** Sec-Fetch-Dest: document Accept-Encoding: gzip, deflate, br Accept-Language: en-US, en; q=0.9, es; q=0.8, it; q=0.7, zh-CN; q=0.6, zh; q=0.5 Cookie: rl page init referrer=RudderEncrypt%3AU2FsdGVkX1%2BPliJ%2Br1vdZYv50b9rEBtZr07gXF7fY40%3D; rl page init referring domain=RudderEncrypt%3AU2FsdGVkX18%2 FC3vkp4W%2BxqaST8KA3F3AquE%2FlamkREM%3D; rl\_anonymous\_id=RudderEncrypt%3AU2FsdGVkX1%2FMtx35zoGyoUCtalDCjvJFSc0b0cibrgiI0NPqclLIZFM8eqsI0L19Lqzn3C86JQTre2qa9Q rurQ%3D%3D; rl group id=RudderEncrypt%3AU2FsdGVkX1%2BSET%2BaLOeiWPUEOBI45OfQyBKKn08Gslw%3D; rl group trait=RudderEncrypt%3AU2FsdGVkX1%2Ba%2B0tjYuogrYGTwyCk0p 4F7cmU3X%2ByiqU%3D; rl\_user\_id=RudderEncrypt%3AU2FsdGVkX1%2BhNfbEzeBvuC906SVr2l2oVtvpPpBrna0P2Hn5nsOTKfVCvnFNLiIK; rl\_trait=RudderEncrypt%3AU2FsdGVkX19S0AzIw 7sfF830Y8yGyrS8r0ttBgA%2FMEY%3D

# **HTTP Request Format**

[METHOD] [request-uri] HTTP/[version]\r\n

[headerfield1]: [fieldvalue1]\r\n

[headerfield2]: [fieldvalue2]\r\n

[...]

[headerfieldN]: [fieldvalueN]\r\n

**Note: Double return indicates the end of the headers section**

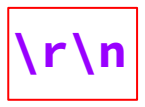

[request body, if any]

## **HTTP Methods**

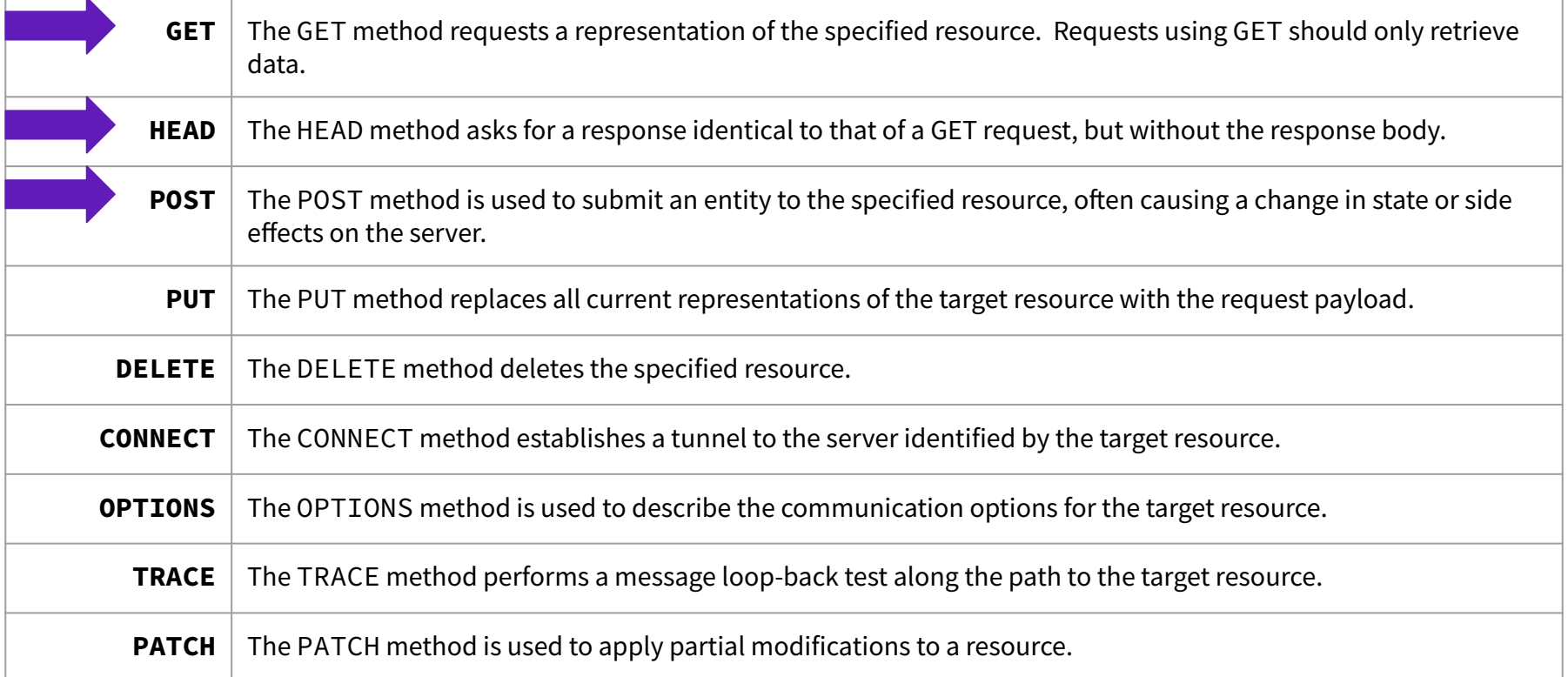

7

**Version**

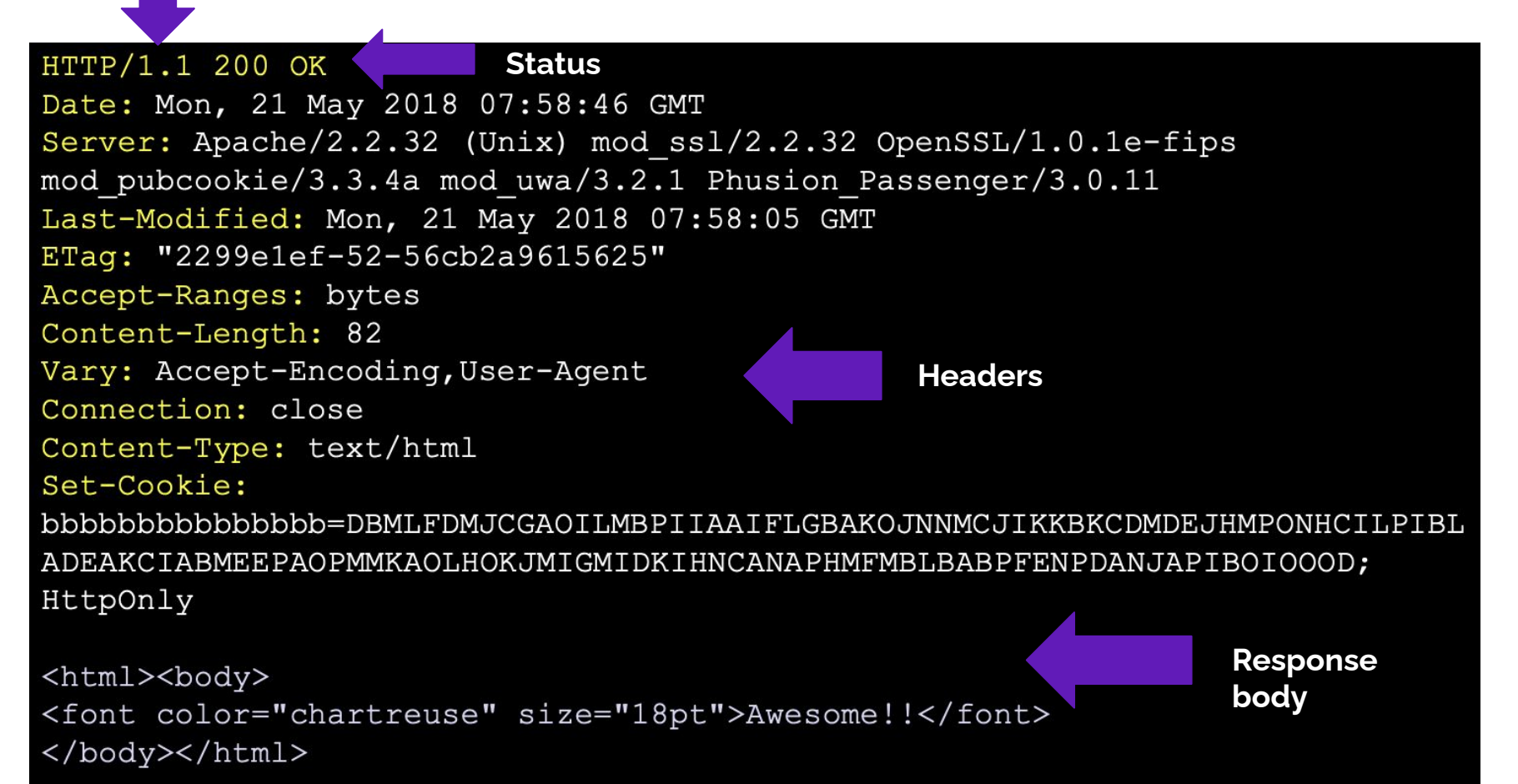

# **HTTP Response Format**

HTTP/[version] [status code] [reason]\r\n

[headerfield1]: [fieldvalue1]\r\n

[headerfield2]: [fieldvalue2]\r\n

[...]

[headerfieldN]: [fieldvalueN]\r\n

**Note: Double return indicates the end of the headers section**

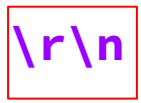

[response body, if any]

## **HTTP Response Status Codes**

- $HTTP/1.1 200 OK$ 
	- The request succeeded and the requested object is sent
	- HW4 Ex: User requests a file that is successfully found by the server
- $HTTP/1.1$  404 Not Found
	- The requested object was not found
	- HW4 Ex: User requests a file that has been deleted so server can't find it
- $HTTP/1.1$  301 Moved Permanently
	- The object exists, but its name has changed
	- The new URL is given as the "Location:" header value
	- Ex: washington.edu is redirected permanently to uowash.edu
- HTTP/1.1 500 Server Error
	- The server had some kind of unexpected error
	- Ex: Corrupted browser cache

# **HW4 Overview**

- **1. Establish client connections**
	- a. Server socket set up in hw4/ServerSocket.cc

### **Socket API: Server TCP Connection**

- ♦ Pretty similar to clients, but with additional steps:
	- Figure out the IP address and port on which to listen
	- Create a socket
	- $\frac{\text{bind}}{\text{wind}}$  the socket to the address(es) and port
	- Tell the socket to listen () for incoming clients
	- accept () a client connection

Helpful to refer to:

- Server-side networking lecture
- server\_accept\_rw\_close.cc
- **Exercise 11**

- 1. Establish client connections
	- a. Server socket set up

in hw4/ServerSocket.cc

### **2. Read client requests**

a. Parse incoming HTTP requests in hw4/HttpConnection.cc

```
[request-uri] HTTP/[version]\r\n
[METHOD]
headerfield1]: [fieldvalue1]\r\n
[headerfield2]: [field value2] \r \n\lceil \cdot \cdot \cdot \rceil[headerfieldN]: [fieldvalueN]\r\n
\lnrequest body, if any]
```
#### Notes:

- Request may be split across multiple read()'s
- Parse by splitting strings can have any number of headers
- Working just with GET (*i.e.*, no body)

- 1. Establish client connections
	- a. Server socket set up
		- in hw4/ServerSocket.cc
- 2. Read client requests
	- a. Parse HTTP requests in hw4/HttpConnection.cc
- **3. Respond to requests**
	- a. Write HTTP responses in hw4/HttpServer.cc

```
[status code] [reason] \r\n
HTTP/[version]
[headerfield1]: [fieldvalue1]\r\n
[headerfield2]: [fieldvalue2]\r\n
\lceil \ldots \rceil[headerfieldN]: [fieldvalueN]\r\n
\ln \ln[response body, if any]
```
#### Notes:

- Built up via string manipulation
- Must handle a variety of situations based on request
- Interact with index and static files

- **Establish client connections** 
	- a. Server socket set up
		- in hw4/ServerSocket.cc
- 2. Read client requests
	- a. Parse HTTP requests in hw4/HttpConnection.cc
- 3. Respond to requests
	- a. Write HTTP responses in hw4/HttpServer.cc
- **4. Fix security vulnerabilities**
	- a. Escape characters in hw4/Utils.cc

### **Cross-site scripting flaw:** Clients can supply code for execution!

hello <script>alert("Boo!");</script>

### **Directory traversal attack:**

Clients can gain unauthorized access to files!

/static/../hw4/http333d.cc

- **Establish client connections** 
	- a. Server socket set up
		- in hw4/ServerSocket.cc
- 2. Read client requests
	- a. Parse HTTP requests in hw4/HttpConnection.cc
- 3. Respond to requests
	- a. Write HTTP responses in hw4/HttpServer.cc
- 4. Fix security vulnerabilities
	- a. Escape characters in hw4/Utils.cc

Steps 2, 3, and 4 involve a lot of string manipulation which can be tedious!

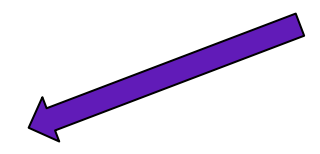

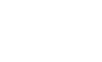

# **HW4 Tools Demo (Telnet and Browser)**

(Helpful for debugging!!!)

### **Executables**

- Running make in hw4/ will produce **test\_suite** and **http333d**
	- **○** test\_suite is always a good place to start to start debugging using the usual tools (program output and GDB)
	- You can test with http333d (even if it's not complete) by sending it requests via **telnet** or a **web browser**
- You also have access to solution\_binaries/http333d and solution\_binaries/http333d\_withflaws
	- Do NOT leave the version with flaws running on an attu machine!
- Launching the server:
	- ./http333d <port> ../projdocs/ unit\_test\_indices/\*
	- Or replace ./http333d with ./solution\_binaries/http333d

# **Writing an HTTP Request**

- Generic HTTP request layout can be easily found in HttpRequest.h
- HW4 request types:
	- Example file request:
		- GET /static/test tree/books/artofwar.txt HTTP/1.1
	- Example query request:
		- GET /query?terms=books+of+war HTTP/1.1
- Headers:
	- For HW4, can get away with no headers
	- Can see others in browser-generated requests or looking at the HTTP lecture slides

# **Sending a Request (and Viewing Response)**

### **Telnet:**

- 1. telnet <HostName> <port>
- 2. Manually type out HTTP request.
- 3. Finish request by hitting [Enter] *twice*.
- 4. Exit using Ctrl+] then Ctrl+d or entering in quit

\*Telnet is no longer on attu, can download on local  $\mathsf{computer}$   $\blacksquare$ 

### **Browser:**

- 1. http://<HostName>:<port>
- 2. Append URIs from last slide to URL to send different types of request.
- 3. Open the Network tab in Developer Tools to see request and response.
	- a. <F12> or Ctrl+Shift+I (Chrome, Firefox)
	- b. Warning: the UX here can be a little confusing
- 4. Close browser tab when done.

# **Debugging Your Server's Responses**

- Generic HTTP response layout can be easily found in HttpResponse.h
	- Responses will have a body!
- Copy what solution binaries/http333d does
	- $\circ$  Can simply copy the HTML if you're not familiar
- Content-Type is really important!
	- Tells client how to handle/interpret the response body
	- Your server should work with a variety of file types (in particular, see projdocs/bikeapalooza\_2011/)

# **Using Telnet with HW4**

- 1. Launch the server
	- ./http333d <port> ../projdocs/ unit\_test\_indices/\*
- 2. Connect with telnet

telnet <HostName> <port>

- 3. Write an HTTP request and send it
- 4. To exit telnet:
	- **Ctrl+]** then **Ctrl+d**

# **Debugging for HW4**

- **Telnet** 
	- Form requests to your server
	- Look at the HTTP Responses
- Browser Developer Tools (see lecture for a [brief] demo)
	- Can compare (between provided solution and your implementation):
		- The HTML
		- HTTP Requests Sent
		- HTTP Replies
- Other strategies you have been using all quarter :)
	- Examining intermediate values (parsing/building replies)

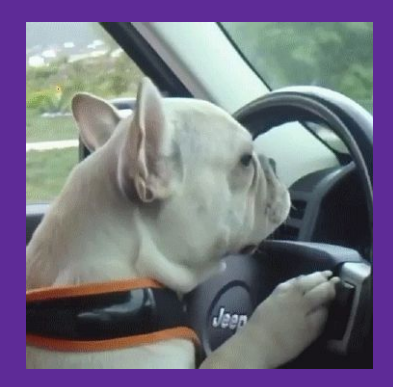

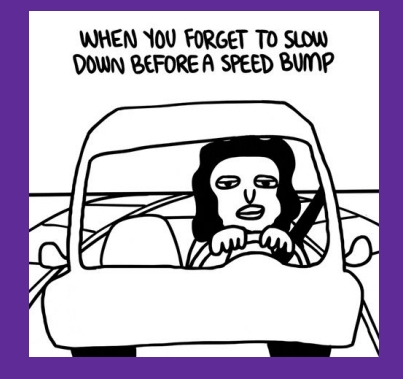

# **Boooooooooooost**

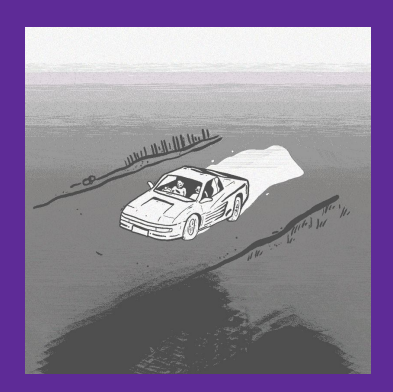

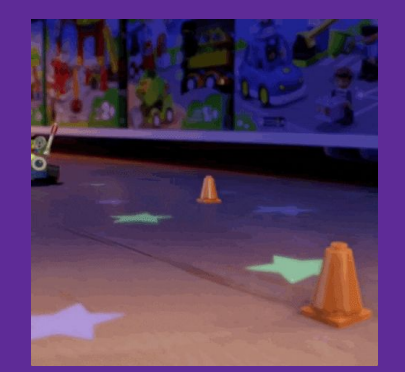

### **Boost**

Boost is a free C++ library that provides support for various tasks in C++

● **Note:** Boost does NOT follow the Google style guide!!!

Boost adds many string algorithms that you may have seen in Java

● Include with #include <boost/algorithm/string.hpp>

We are showcasing a few we think could be useful for HW4, but more can be found here:

[https://www.boost.org/doc/libs/1\\_60\\_0/doc/html/string\\_algo.html](https://www.boost.org/doc/libs/1_60_0/doc/html/string_algo.html)

### **trim**

### void boost::trim(string& input);

- Removes all leading and trailing whitespace from the string
- input is an input *and* output parameter (non-const reference)

string s(" HI "); boost::algorithm::trim(s);

*// results in s == "HI"*

# **replace\_all**

void boost::replace\_all(string& input, const string& search, const string& format);

● Replaces all instances of search inside input with format

```
string s("ynrnrt");
boost::algorithm::replace_all(s, "nr", "e");
```
*// results in s == "yeet"*

# **replace\_all**

void boost::replace\_all(string& input, const string& search, const string& format);

● Replaces all instances of search inside input with format

```
string s("queue?");
boost::algorithm::replace_all(s, "que", "q");
// results in s == "que?"
```
replace\_all() guarantees that 'format' will be in the final result if-and-only-if 'search' existed.

replace\_all() makes a *single* pass over input.

# **split**

void boost::split(vector<string>& output, const string& input, boost::PredicateT match\_on, boost::token\_compress\_mode\_type compress);

- Split the string by the characters in match\_on
- Note: leading and trailing delimiter is **ignored** (treated as  $(3)$

boost::PredicateT boost::is\_any\_of(const string& tokens);

● Returns predicate that matches on any of the characters in tokens

# **split Examples**

```
vector<string> tokens;
```

```
string s("I-am--split");
```

```
boost::split(tokens, s, boost::is_any_of("-"),
                         boost::token_compress_on);
// results in tokens == ["I", "am", "split"]
```

```
boost::split(tokens, s, boost::is_any_of("-"),
                         boost::token_compress_off);
// results in tokens == ["I", "am", "", "split"]
```
Write a function called ExtractRequestLine that takes in a well-formatted HTTP request as a string and returns a map with the keys as method, uri, version and the values from the corresponding request.

### **Example Input:**

"GET /index.html HTTP/1.1**\r\n**Host: www.mywebsite.com**\r\n**Connection: keep-alive**\r\n**Upgrade-Insecure-Requests: 1**\r\n\r\n**"

#### **Map Returned:**

{ "method" : "GET" "uri" : "/index.html" "version" : "HTTP/1.1" }

Write a function called ExtractRequestLine that takes in a well-formatted HTTP request as a string and returns a map with the keys as method, uri, version and the values from the corresponding request.

### **Example Input:**

"GET /index.html HTTP/1.1**\r\n**Host: www.mywebsite.com**\r\n**Connect ion: keep-alive**\r\n**Upgrade-Insecure-Requests: 1**\r\n\r\n**"

#### **Map Returned:**

```
{
    "method" : "GET"
    "uri" : "/index.html"
    "version" : "HTTP/1.1"
}
```

```
map<string,string> ExtractRequestLine(const string& request) {
   vector<string> lines;
   boost::split(lines, request, boost::is_any_of("\r\n"),
                boost::token_compress_on);
   vector<string> components;
   string firstLine = lines[0];
   boost::split(components, firstLine, boost::is_any_of(" "),
                boost::token_compress_on);
   map<string, string> res;
   res["method"] = components[0];
  res['uri"] = components[1]; res["version"] = components[2];
   return res;
```
Write a function RemoveDuplicates that takes in a string that contains words separated by whitespace and returns a vector that contains all of the words in that string, in the same order as they show up, but with no duplicates. Ignore all leading and trailing whitespace in the input string.

#### **Example:**

RemoveDuplicates(" Hi I'm sorry jon sorry hi**\n**hihi hi hi ") should return vector:

```
["Hi", "I'm", "sorry", "jon", "hi", "hihi"]
```
Write a function RemoveDuplicates that takes in a string that contains words separated by whitespace and returns a vector that contains all of the words in that string, in the same order as they show up, but with no duplicates. Ignore all leading and trailing whitespace in the input string.

#### **Example:**

RemoveDuplicates(" Hi I'm sorry jon sorry hi hihi hi hi ") should return vector:

```
["Hi", "I'm", "sorry", "jon", "hi", "hihi"]
```
#### **vector<string> RemoveDuplicates(const string& input){**

```
string copy(input);
 boost::algorithm::trim(copy);
 std::vector<string> components;
 boost::split(components, copy, boost::is_any_of(" \t\n"),
               boost::token_compress_on);
 std::vector<string> result;
 std::set<string> unique_components;
 for (const auto& comp : components) {
   if (unique_components.find(comp) == unique_components.end()) {
       result.push_back(comp);
      unique components.insert(comp);
 }
 }
```
#### return result;

**}**